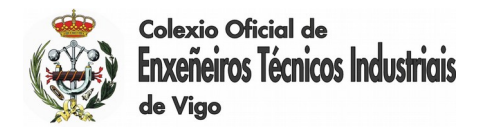

# 1ª Edición

# CURSO REVIT I ARCHITECTURE (módulo básico)

De acuerdo con el contenido de la "Jornada Técnica: Introducción al BIM (Building Information Modeling)" celebrada el pasado 17 de noviembre, COITIVIGO y AFI han acordado poner en marcha una primera edición del módulo básico de formación en REVIT, la solución BIM de Autodesk.

Autodesk REVIT incorpora tecnología BIM que permite trabajar con planos y documentos totalmente coordinados, utilizando un modelo paramétrico en 3D para generar la documentación que define el proyecto: plantas, secciones, alzados, detalles constructivos, planificación, etc. Los cambios en el modelo se propagan automáticamente así a todo el proyecto, los diseños y la documentación son interdependientes y es más fácil mantener la coherencia del conjunto.

A lo largo del curso se utilizará software oficial, y los alumnos dispondrán de licencias específicas de formación para instalar en sus equipos personales y así poder llevar a cabo la parte no presencial de la formación.

**Objetivo del curso:** Ensayar y adquirir destrezas con las herramientas básicas para diseño, modelado y creación de documentación así como conocer los conceptos clave para fundamentar el aprovechamiento de la tecnología BIM.

**Titulación:** Diploma oficial de Autodesk.

El temario del curso se recoge en las siguientes páginas.

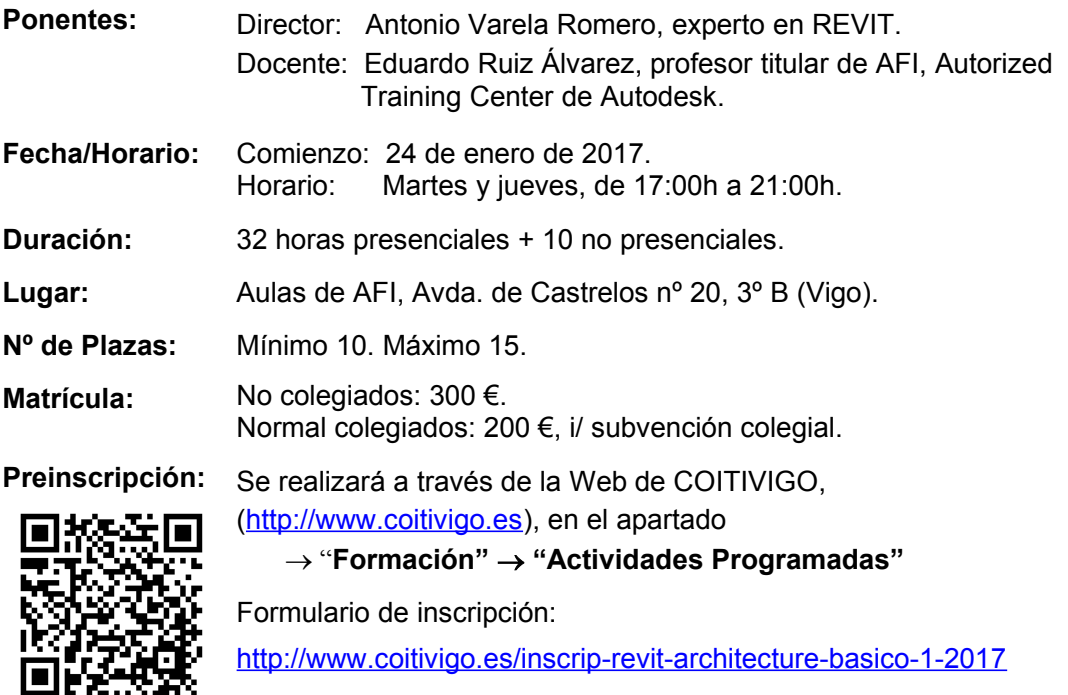

La **fecha tope** para la recepción de las preinscripciones finaliza el **lunes**, **16 de enero.**

Jorge Cerqueiro Pequeño - Decano

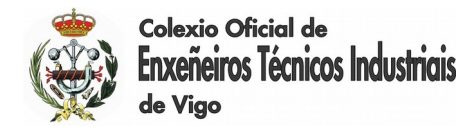

# **NOTAS**

#### **Requisitos:**

Además de los conocimientos propios de la profesión de ingeniero técnico industrial, será necesario estar familiarizado con el uso de entornos informáticos CAD.

#### **Asignación de plazas:**

La asignación de plazas se realizará por riguroso orden de inscripción y a los seleccionados se les comunicará personalmente los detalles relativos al pago de la matrícula. Tendrán prioridad los colegiados frente a los no colegiados. El Colegio se reserva el derecho a cancelar el curso si no se alcanzase el mínimo de inscritos indicado.

# **TEMARIO**

# **INTRODUCCIÓN**

- Conceptos preliminares ¿Qué es BIM? ¿Qué se entiende por diseño paramétrico?
- Vocabulario que utilizaremos en nuestros diseños: modelo-nivel-elemento-categoríafamilia-tipo-ejemplar, etc.

# **AJUSTES PREVIOS Y ENTORNO DE TRABAJO**

- El entorno de trabajo. Conocer la interfaz de trabajo del programa, distinguiendo algunos elementos claves para facilitar el progreso trabajando con el programa.
- Teclas de acceso rápido y comandos de teclado.
- Configurando un proyecto, elementos de referencia; cómo utilizar los niveles, las rejillas y los planos de referencia para controlar la geometría del proyecto.

#### **ELEMENTOS DE MODELADO I**

- Creación de muros sencillos para delimitar el edificio.
- Creación de suelos. Concepto de desfase de nivel.
- Muros cortina: montantes, paneles, rejillas...
- Techos. Uso y creación.
- Cubiertas. Creación de faldones de cubierta y cubiertas planas.
- Escaleras en REVIT, por componentes y por boceto.
- Pilares arquitectónicos y pilares estructurales.

#### **ELEMENTOS DE MODELADO II**

- Diferencia entre familias cargables y familias de sistema.
- Colocación de puertas.
- Colocación de ventanas.
- Puertas singulares en muros cortina.
- Componentes de mobiliario y aparatos sanitarios.
- Componentes de iluminación.
- Personalización y creación básica de nuevas familias. Crearemos un mueble personalizado y una nueva familia de luminarias.

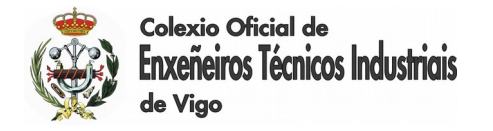

# **LAS HERRAMIENTAS DE MODIFICACIÓN**

• Cómo proceder en REVIT para mover, copiar, recortar, alinear, etc.

### **EL EMPLAZAMIENTO**

- Creación de una superficie topográfica mediante puntos
- Creación de topografía con archivos importados
- Plataformas topográficas
- Líneas de propiedad.

### **INTRODUCCIÓN A LA DISTRIBUCIÓN DE ESPACIOS EN REVIT**

- Distribución de espacios en el modelo. Elementos delimitadores.
- Tablas de planificación básicas: gestionando las superficies útiles del proyecto.
- Esquemas de color y leyendas.

#### **PREPARANDO EL MODELO PARA PRESENTAR**

- Creación de secciones y alzados.
- Cómo unir la geometría del proyecto.
- Duplicar vistas: duplicar, duplicar con detalle, duplicar como dependiente.
- Sombras en REVIT. Conceptos del sol: configuración, ubicación geográfica del proyecto, concepto de azimut y altitud. Estudios solares.
- Visualizar u ocultar categorías de modelo y de anotación.

#### **PRESENTACIÓN DEL MODELO**

- Creación de planos. Los cuadros de rotulación.
- Anotaciones en las vistas: textos y etiquetas.
- Acotación de elementos.
- Recursos gráficos de vista: líneas de detalle, regiones rellenadas...
- Colocación de vistas en planos.

### **IMPRESIÓN Y EXPORTACIÓN**

- El menú de impresión. Consideraciones sobre la escala y el formato de salida.
- Exportando el modelo. El formato IFC
- Exportando el modelo a formato DWF.
- Exportar el trabajo para utilizarlo en AutoCAD.

Durante el desarrollo del curso se irán viendo además algunos elementos no citados expresamente, pero necesarios para la compresión del modelo y del entorno de trabajo.

Asimismo se hará una presentación de las posibilidades de REVIT para representar escenas realistas, el renderizado en REVIT y Autodesk 360.

Se desarrollará una práctica tutelada en clase a medida que se explican las herramientas del programa. El alumno deberá continuarla en horario libre para consolidar los comandos aprendidos en el aula de formación.